# **Na początku wchodzimy na stronę:<https://bezpieczny.pl/nnw-szkolne/28183>**

## **Pojawia się następujący widok:**

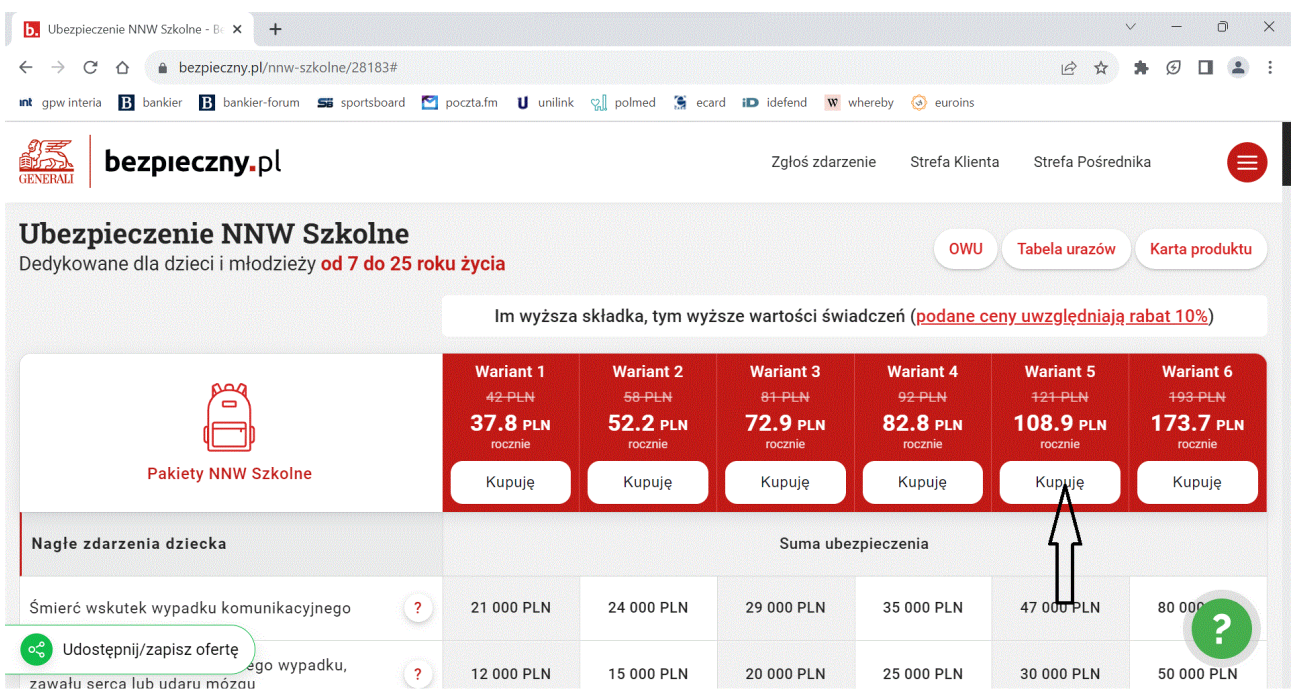

Wybieramy dowolny wariant ubezpieczenia i klikamy "kupuję".

### **W kolejnym oknie wybieramy w sekcji dla nowych klientów po lewej stronie przycisk KUP TERAZ**

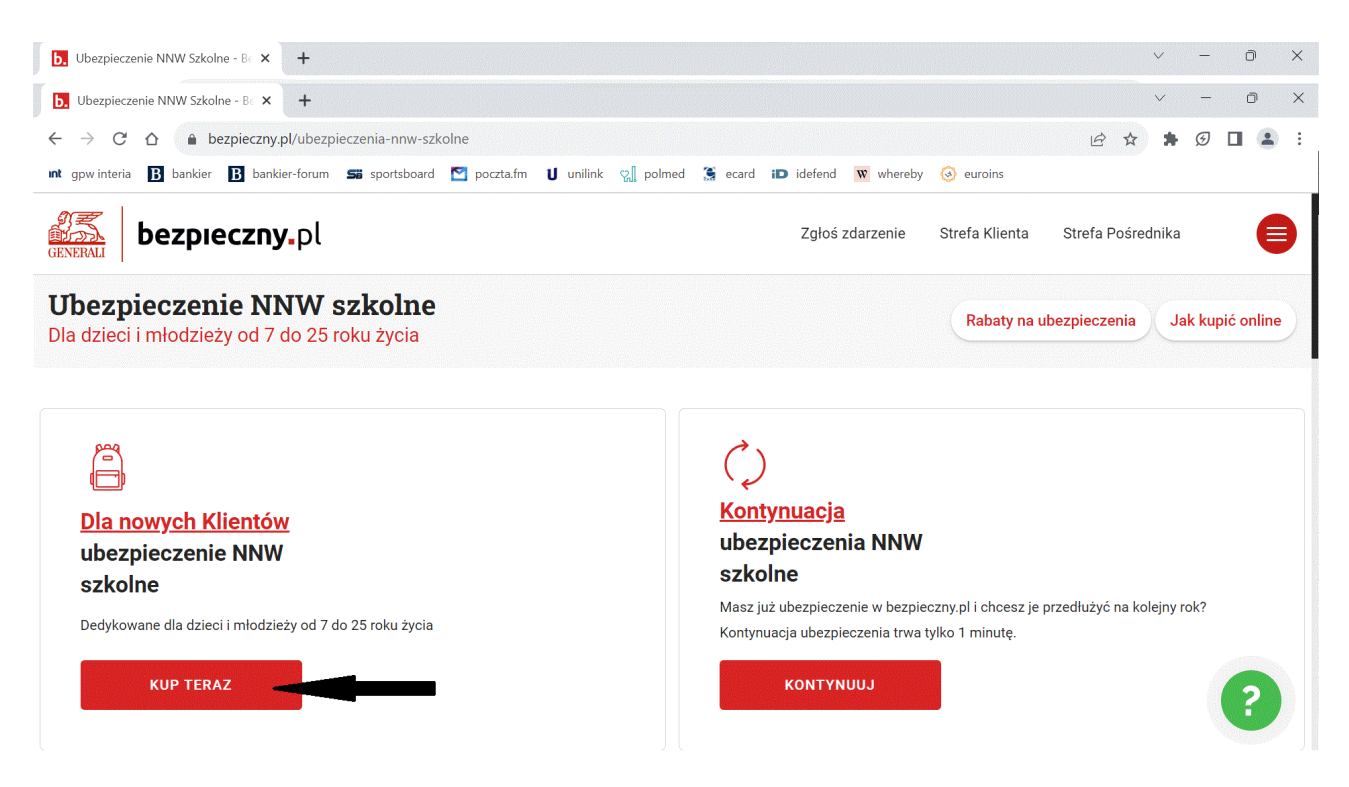

#### **W kolejnym oknie zapoznajemy się z m.in. z OWU i zjeżdżamy na dół gdzie w sekcji Potwierdzam powyższe informacje zmieniamy przycisk na TAK**

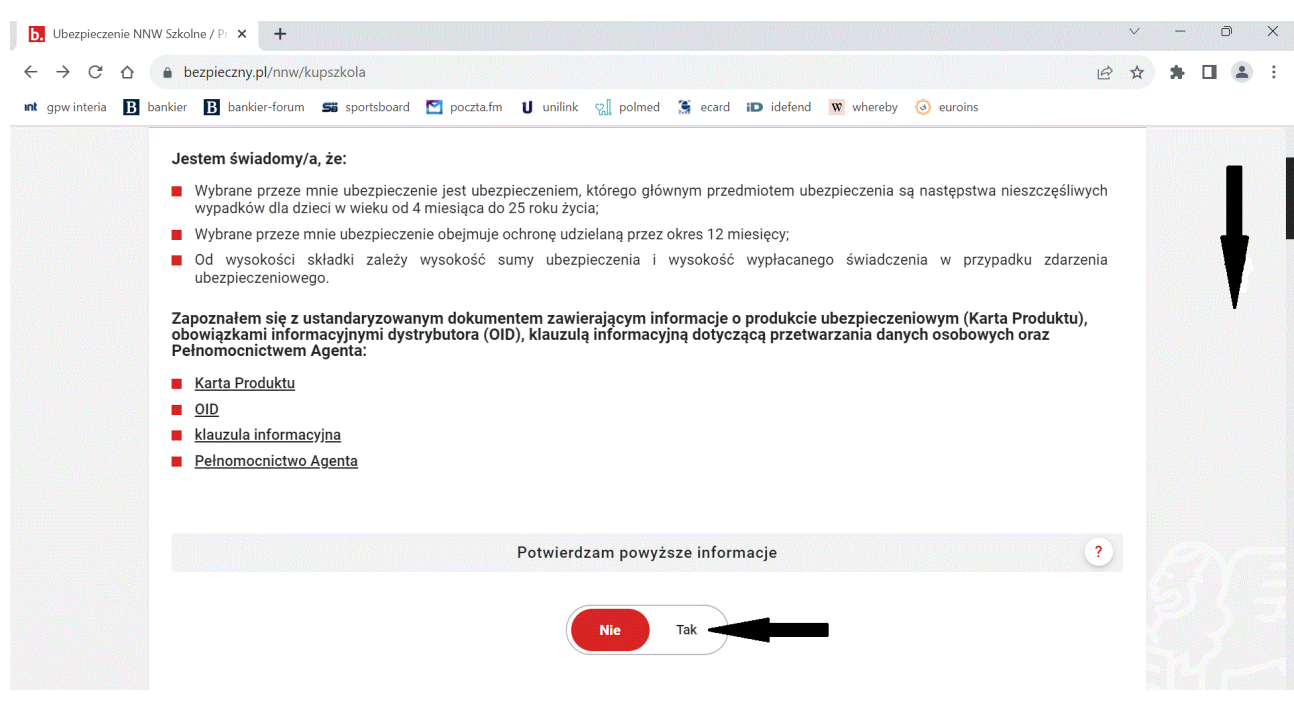

### **Następnie wypełniamy dane Rodzica/Opiekuna prawnego oraz dziecka (można dodać kilka dzieci) i kończymy przyciskiem Zapłać teraz lub Zapłać później.**

**Dodatkowa pomoc pod numerem: 606 967 965.**